# Thematic services

Computational physics

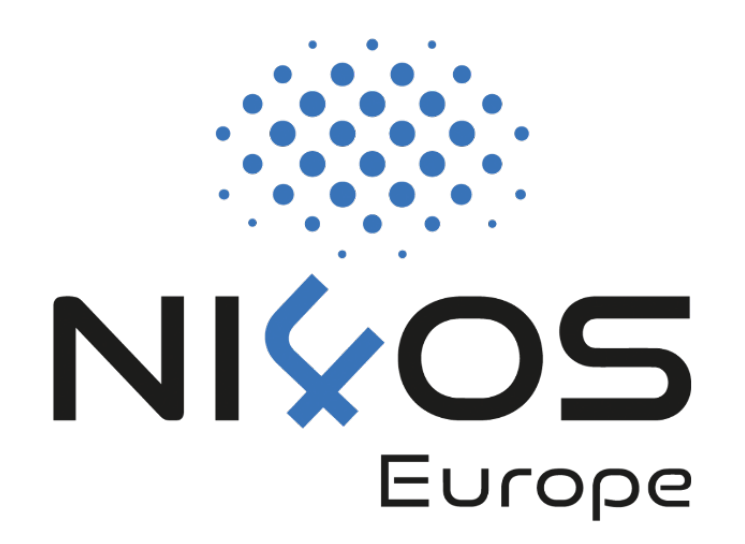

# Schrödinger Web Service

RESTful web service for solving multidimensional time-independent Schrödinger equation using Hermite DVR approach

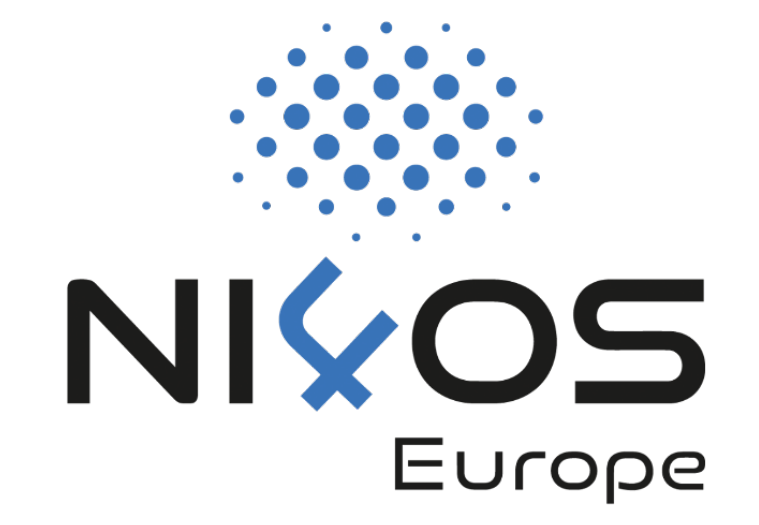

### Service Description - Schrödinger A

- **RESTful web service for solving multidimensionally Schrödinger equation using Hermite DVR approa** 
	- solution of **one-dimensional, two-dimensional** and **the** independent Schrödinger equation based on the Gaus Representation (DVR) approach
	- The **Schrödinger** API is available at: https://schrodinger.chem-ap

## Servi[ce Descriptio](#page-7-0)n - Schrödinger A

The solution of **1D** Schrödinger equation is illustrated in mo[del potentials:](#page-8-0)

- [Morse potential](#page-10-0)
- Simple Harmonic Oscillator (SHO) potential
- Sombrero potential (Mexican hat)
- Woods-Saxon potential

Solutions of 2D and 3D Schrödinger equations are illusted for the following Solutions of 2D and 3D Schrödinger model potentials:

- 2D Morse potential
- 2D SHO potential
- 3D Morse potential

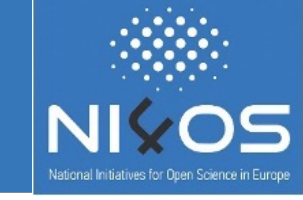

#### Returns one-dimensional Morse potential V(x):

$$
V(x) = D * (1 - exp(-a * (x - x0))) \cdot 2 - D
$$

#### **Request URL**

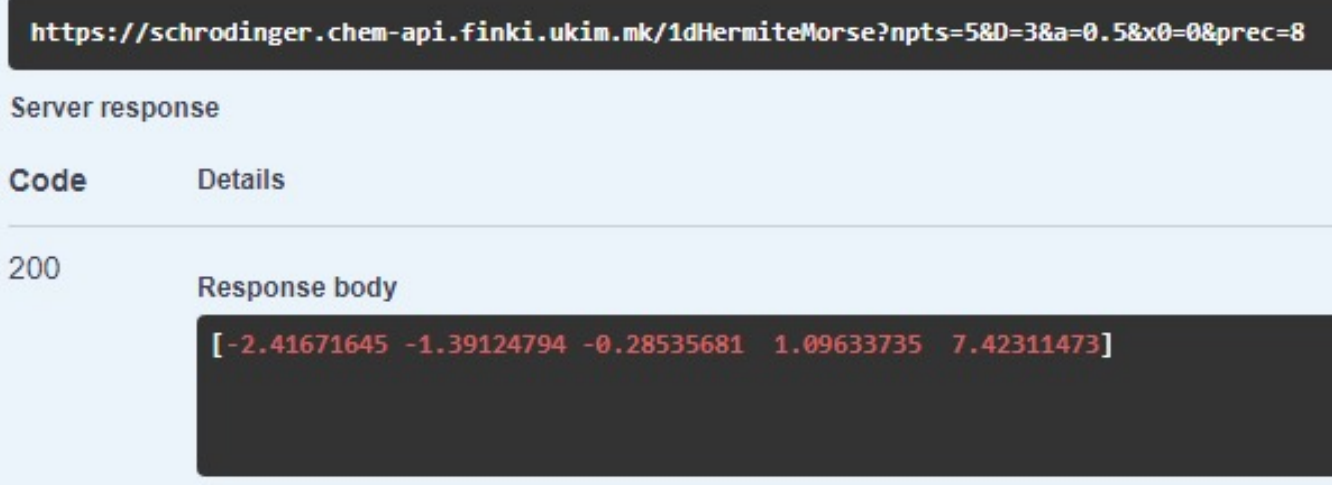

#### **Parameters:**

npts - number of points (default value 10) D - dissociation depth (default value 3.0) a - inverse "width" of the potential (default value 0.5) x0 - equilibrium bond distance (default value 0.0)

prec - precision (default value 6)

### 1D SHO potential

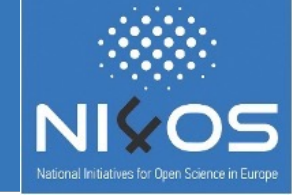

Returns one-dimensional harmonic oscillator potential *V(x)* with wavenumber *k*: *V(x) = 1/2 \* k \* (x - x0)^2*

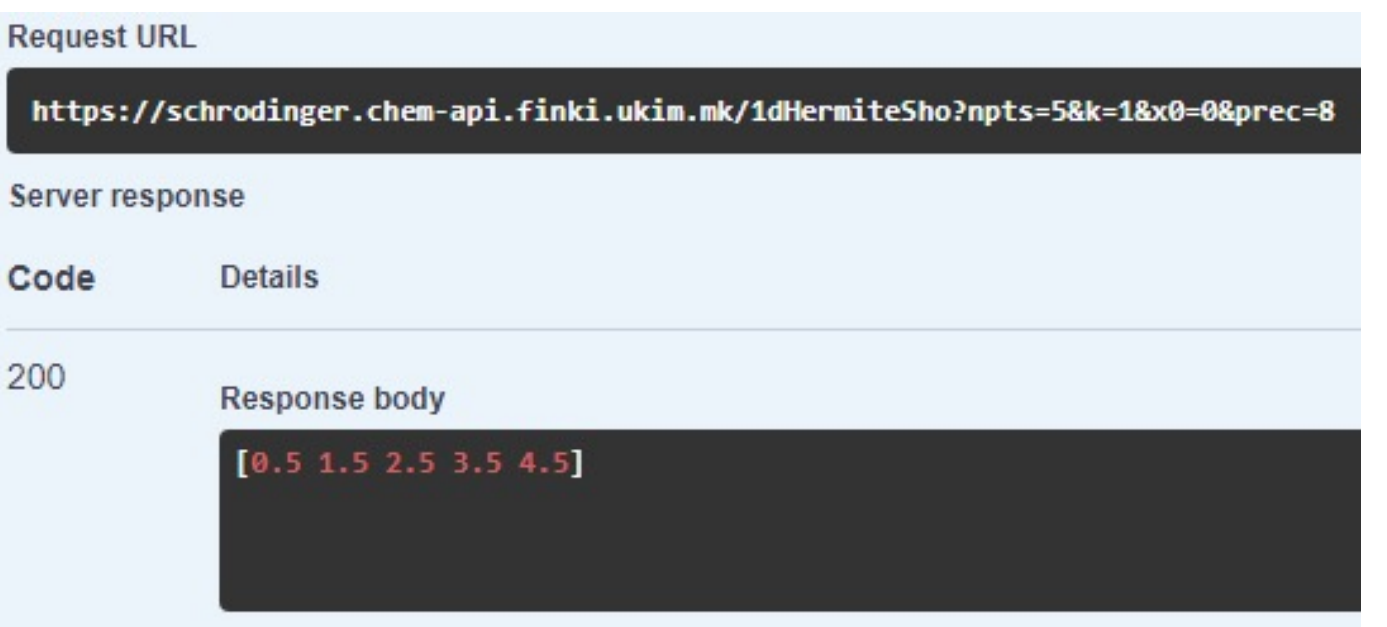

#### **Parameters:**

npts - number of points (default value 5) k - wavenumber of the SHO potential (default value 1.0) x0 - displacement from origin (default value 0.0)

prec - precision (default value 8)

### 1D Sombrero potential

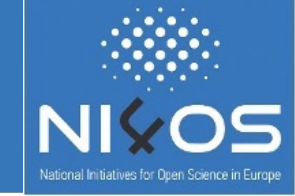

#### Returns one-dimensional version of the sombrero potential and requires *a* < 0 and  $b > 0$ :

 $V(x) = a * x^2 + b * x^24$ 

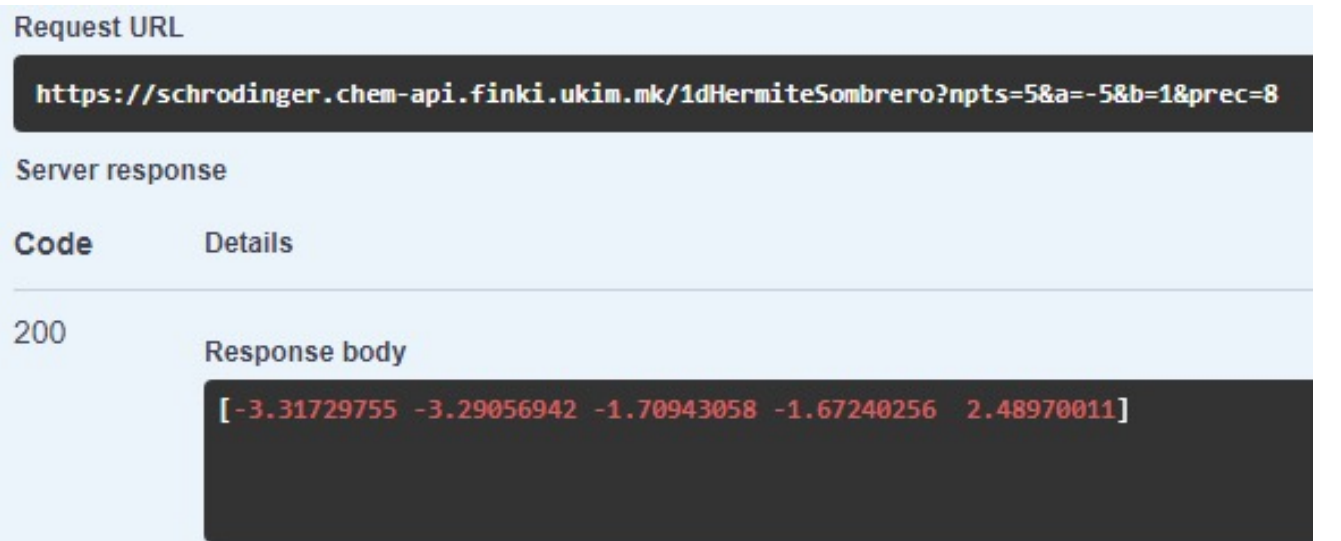

#### **Parameters:**

npts - number of points (default value 10) D - dissociation depth(default value 3.0) a - inverse "width" of the potential (default value 0.5) x0 - equilibrium bond distance (default value 0.0) prec - precision (default value 6)

#### 1D Woods-Saxon potential

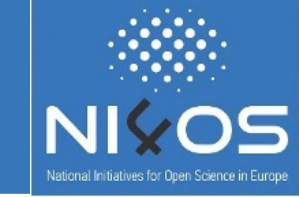

#### Returns a Woods-Saxon potential *V(r) = - V0 / (1. + exp((r - R) / z))* where *R = r0 \* A^(1/3)*

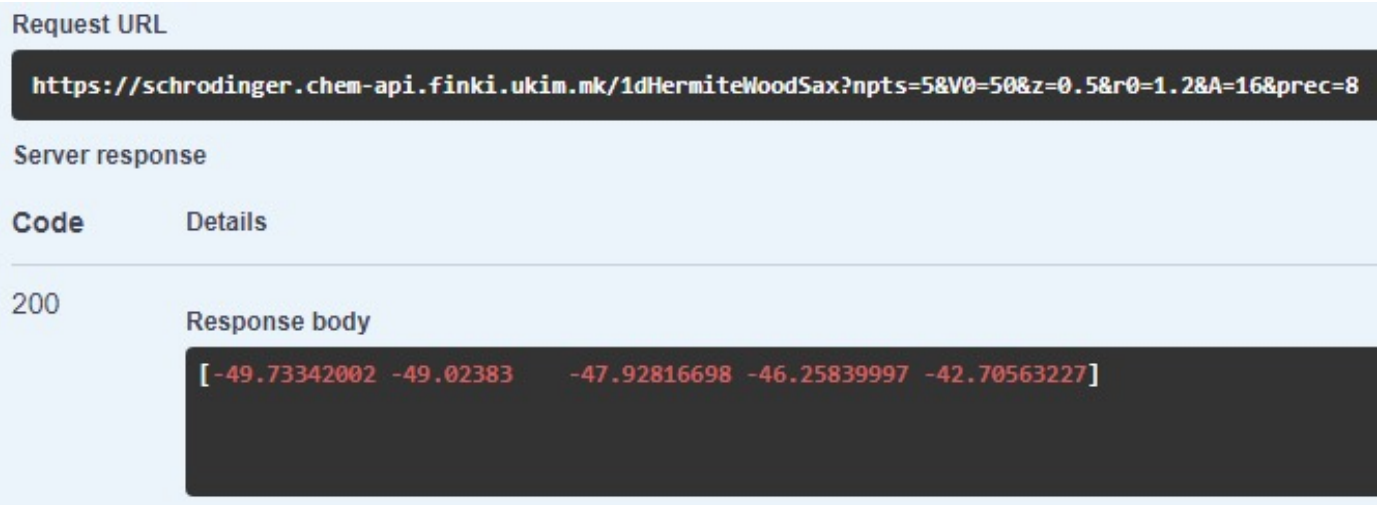

#### <span id="page-7-0"></span>**Parameters:**

npts - number of points (default value 5) V0 - potential depth (default value 50.0) z - surface thickness (default value 0.5) r0 - rms nuclear radius (default value 1.2) A - mass number (default value 16) prec - precision (default value 8)

#### 2D Morse potential

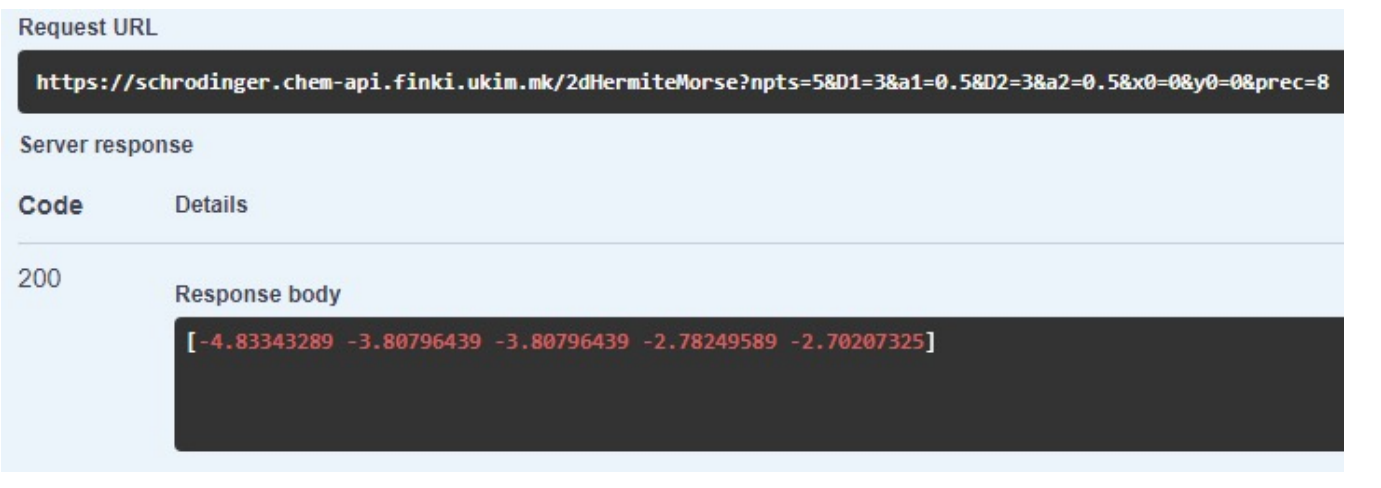

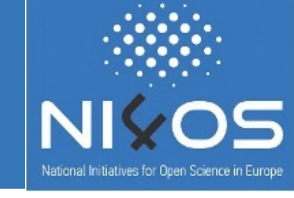

#### <span id="page-8-0"></span>**Parameters:**

npts - number of points (default value 5)

D1 - dissociation depth for x (default value 3.0)

a1 - inverse "width" of the potential for x (default value 0.5)

x0 - equilibrium bond distance for x (default value 0.0)

D2 - dissociation depth for y (default value 3.0)

a2 - inverse "width" of the potential for y (default value 0.5)

y0 - equilibrium bond distance for y (default value 0.0)

prec - precision (default value 6)

### 2D SHO potential

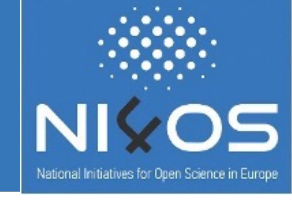

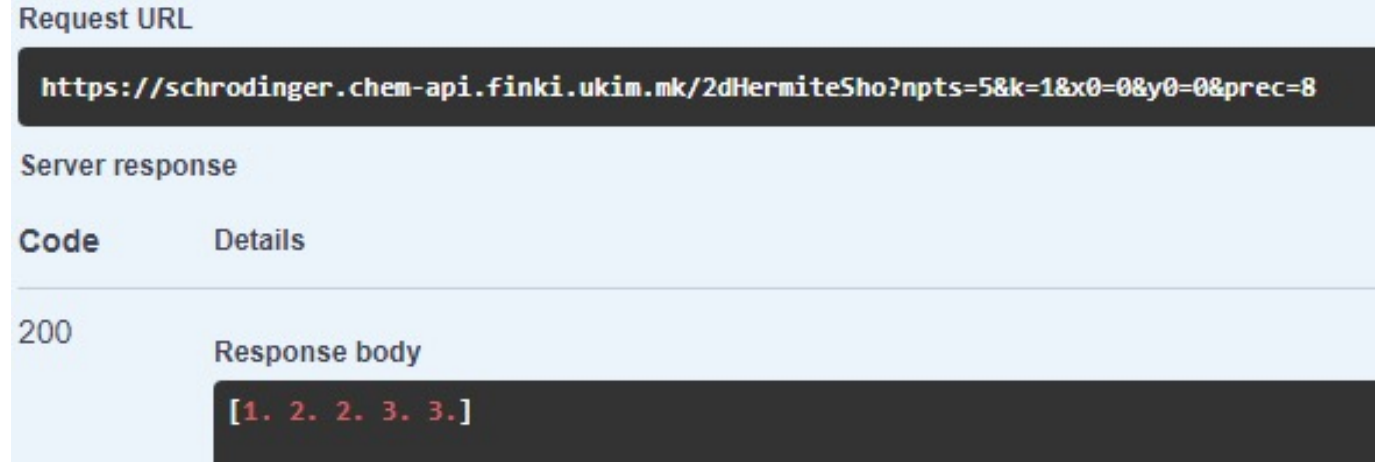

#### <span id="page-9-0"></span>**Parameters:**

npts - number of points (default value 5)

k - wavenumber of the SHO potential (default value 1.0)

x0 - x displacement from origin (default value 0.0)

y0 - y displacement from origin (default value 0.0)

prec - precision (default value 8)

### 3D Morse potential

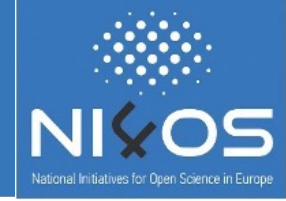

<span id="page-10-0"></span>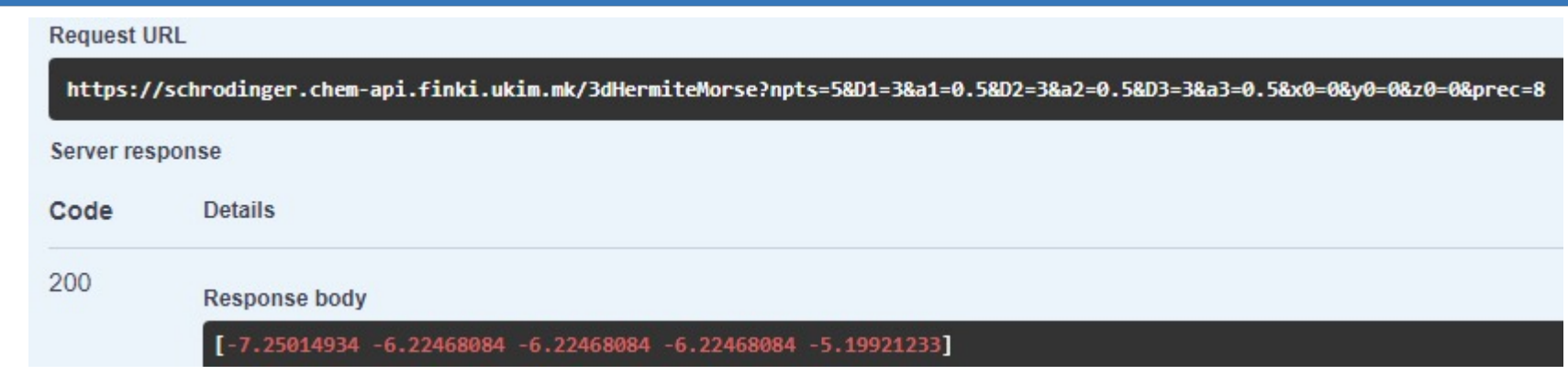

#### **Parameters:**

npts - number of points (default value 5)

D1 - dissociation depth for x (default value 3.0), D2 - dissociation depth for y (default value 3.0), D3 - dissociation depth for z (default value 3.0)

a1 - inverse "width" of the potential for x(default value 0.5), a2 - inverse "width" of the potential for y(default value 0.5), a3 - inverse "width" of the potential for z(default value 0.5)

x0 - equilibrium bond distance for x (default value 0.0), y0 - equilibrium bond distance for y (default value 0.0), z0 equilibrium bond distance for z (default value 0.0)

prec - precision (default value 6)

#### Service DEMO

Jupyter notebook link:

https://notebooks.finki.ukim.mk/user/user1/notebook

**User:** user1 **Password:** User1DEMO

The service demo video can be seen on the next

National Initiatives for Open Science in Europe - H2020 Research and Innova

#### Service DEMO video

**EQUIPMENT OF COMPUTER** 

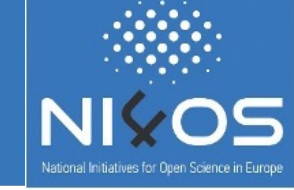

About -

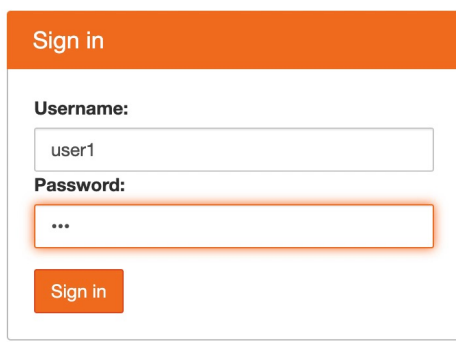

# Gaussian Web Service

RESTful web service for fitting repulsive potentials in density-functional tight-binding with Gaussian process regression

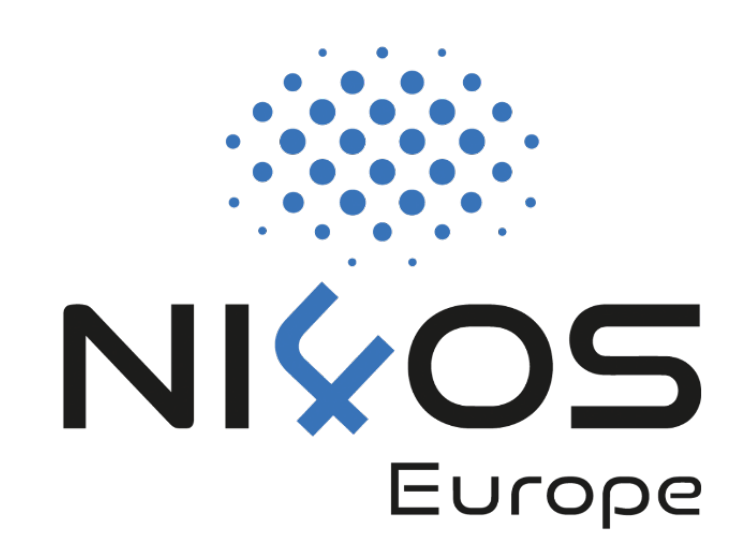

### Service Description - Gaussian API

- **RESTful web service for fitting repulsive potentially tight-binding with Gaussian process regression**
	- The Gaussian API is available at: https://gaussian.cher

### Service Description - Gaussian API

- It p[rovides two methods:](https://gaussian.chem-api.finki.ukim.mk/static/reference_data.xyz) 
	- GPrep (POST method) and
	- GPrepRemote [\(GET method\).](https://www.dropbox.com/s/qnk7r3ey6pkfzb9/reference_dataB.xyz?dl=0)
- In case of **GPrep**, the user should provide an input system on the local device, while in case of GPrep provide a public URL where the input file can be a
	- The provided URL should be a direct link to a publ (https://gaussian.chem-api.finki.ukim.mk/static/re public **Dropbox** link (https://www.dropbox.com/s/qnk7r3ey6pkfzb9/re public **B2DROP** link (https://b2drop.eudat.eu/s/Q

National Initiatives for Open Science in Europe - H2020 Research and Innova

#### B2DROP

- [Secure and trusted data exchange](https://b2drop.eudat.eu/apps/files/)  service for researchers and scientists to keep their research data synchronized and up-to-date and to exchange with other researchers.
- The output Slater-Koster files (.skf) with potentials will be uploaded to the user **B2DROP** account

https://b2drop.eudat.eu/apps/files/

• The user should log in to **B2DROP** (preferably by using her/his institutional account) and to generate username and password.

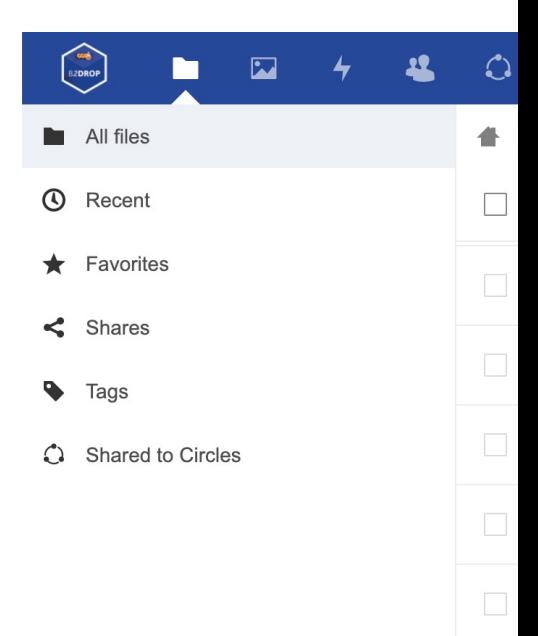

### Gaussian API - Parameters

- **file** reference data file from which the relevant forces and
	- **GPrep** method: user should upload the file
	- **GPrepRemote** method: user should provide public URL of the f<br>https://gaussian.chem-api.finki.ukim.mk/static/reference\_data
- **sigma** data noise standard deviation (*default value 0.05*)
- **beta** exponential damping factor (*default value 3.0*)
- **theta** latent function length scale (*default value 1.0*)
- **delta** latent function standard deviation (*default value 1.0*)
- **d** cutoff transition width (*default value 1.0*)
- **c** cutoff (*default value = 5.0*)
- **N** number of data points (*default value = 100*)
- **b2dropUsername B2DROP** generated username to uplo
- **b2dropPassword** B2DROP generated password to uploa

## GPrep (POST method)

• Upload the input file directly on the Gaussian API home page

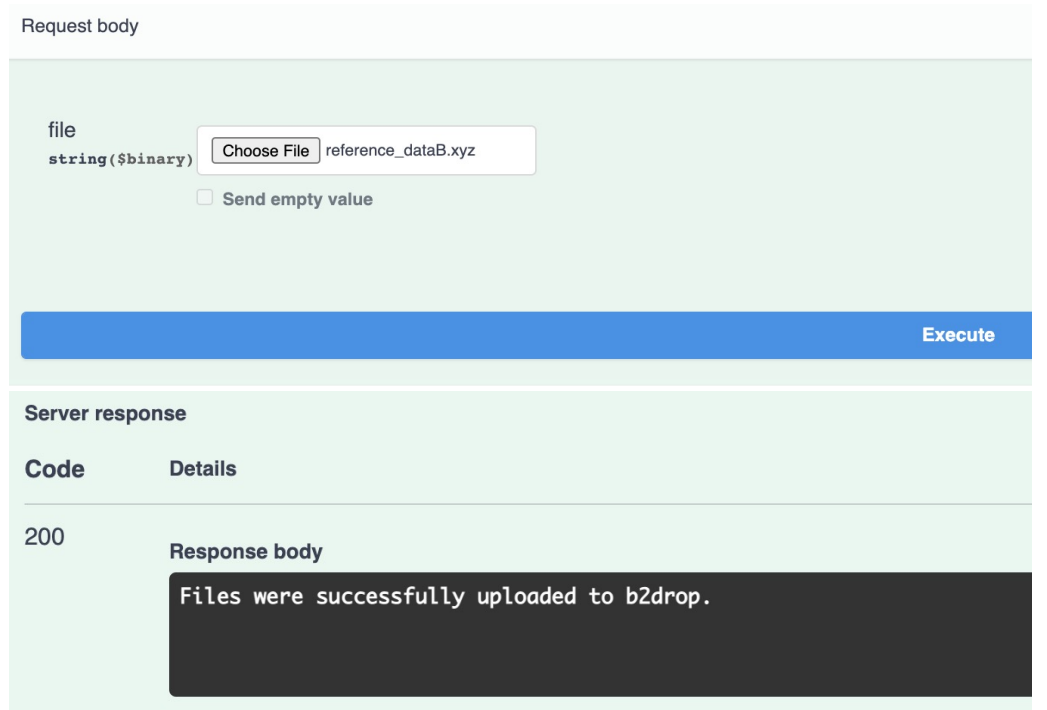

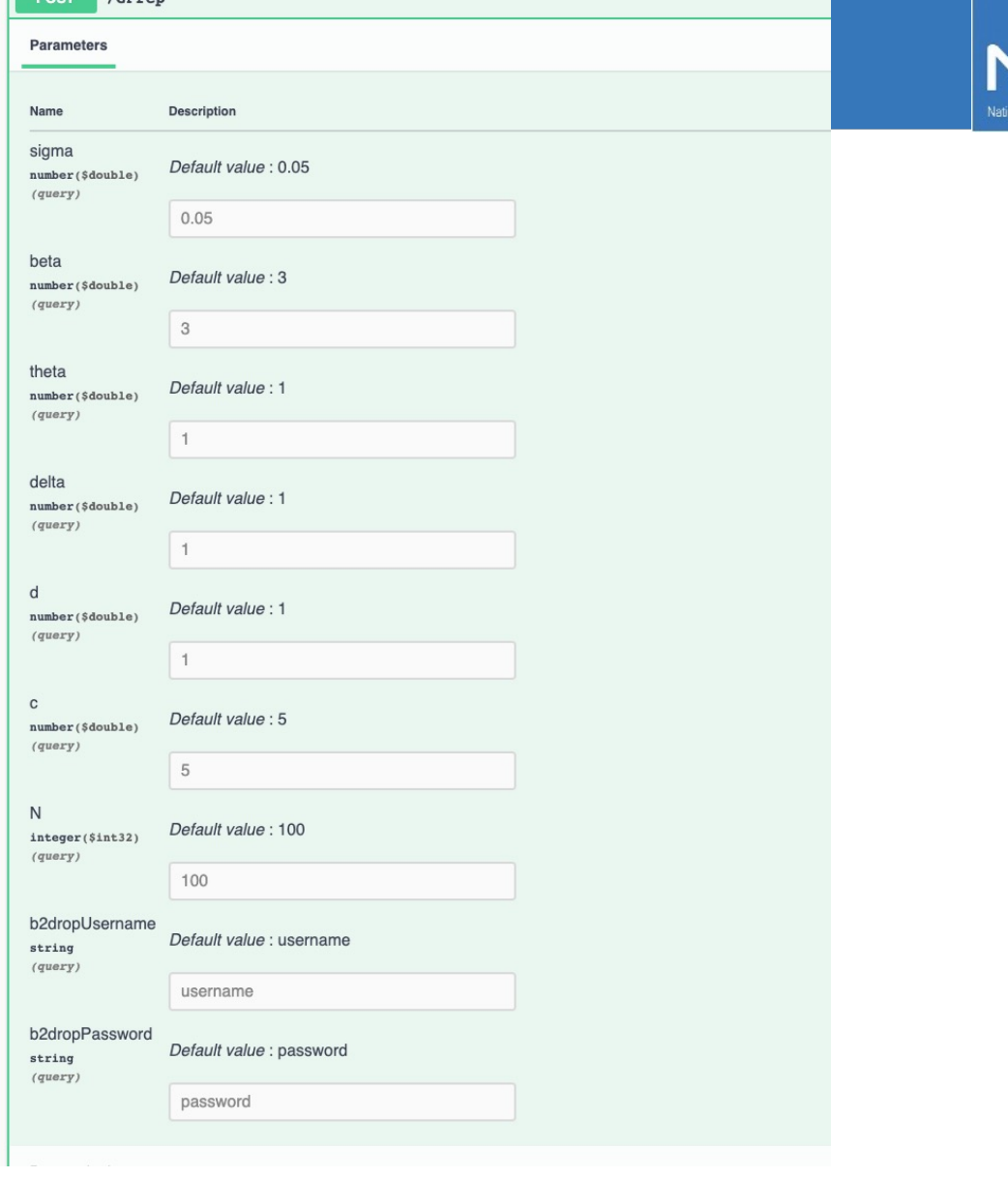

National Initiatives for Open Science in Europe - H2020 Research and Innovation action - contract no. 857645

 $PQQT$   $(CP)$ 

## GPrepRemote (GET method)

• B2DROP username and password must be entered in the b2dropUsername and b2dropPassword textboxs in order to receive the output files (to be uploaded on the user's B2DROP account).

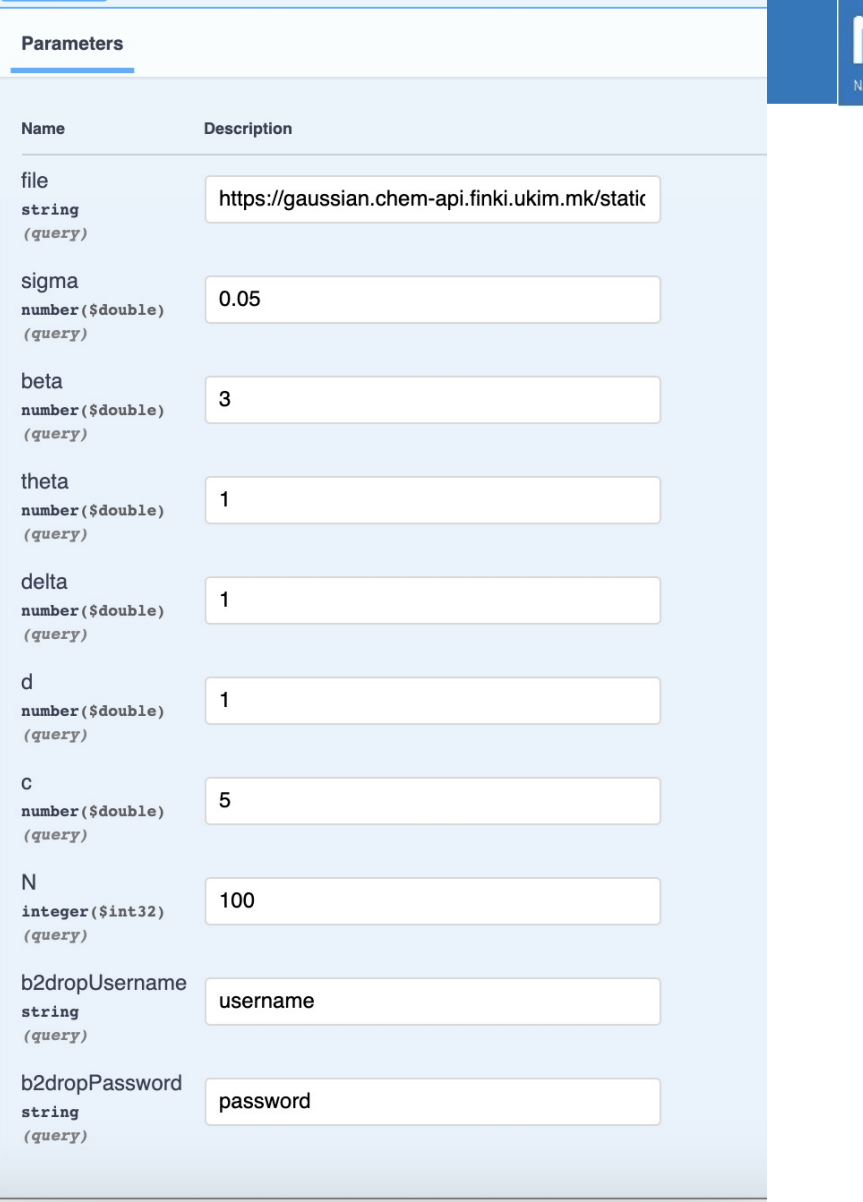

**GET** 

/GPrepRemote

## GPrepRemote (GET method)

• Other way to use this REST API method is to access it address bar.

*https://gaussian.chem-api.finki.ukim.mk/GPrepRemote?b2dropUse &b2dropPassword=YOUR\_B2DROPPASSWORD&file=YOUR\_FILE\_LOCATION*

- *If user preffers to change other paramerets, they can*  $\theta$ as **&PARAMETER=VALUE**
- Another option is to consume this method in a program  $\overline{\phantom{a}}$

```
import requests
response = requests.get('https://gaussian.chem-api.finki.ukim.mk/GPrepRemote
&b2dropPassword=YOUR B2DROPPASSWORD&file=https://gaussian.chem-api.finki.uk:
&sigma=0.05&beta=3.0&theta=1.0&delta=1.0&d=1.0&c=5.0&N=100')
if response. status code == 200:
        print(response.content.decode('utf-8'))
else:
        print ("None")
```
### Ser[vice DEMO](https://notebooks.finki.ukim.mk/user/user1/notebooks/GaussianAPI.ipynb)

• Gaussian Swagger link:

https://gaussian.chem-api.finki.ukim.mk/

• Jupyter notebook link:

https://notebooks.finki.ukim.mk/user/user1/notebook

- **User:** user1
- **Password:** User1DEMO

The service demo videos can be seen on the ne

#### Service DEMO - GPrep

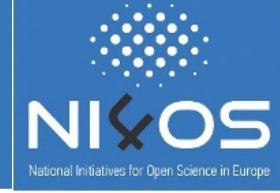

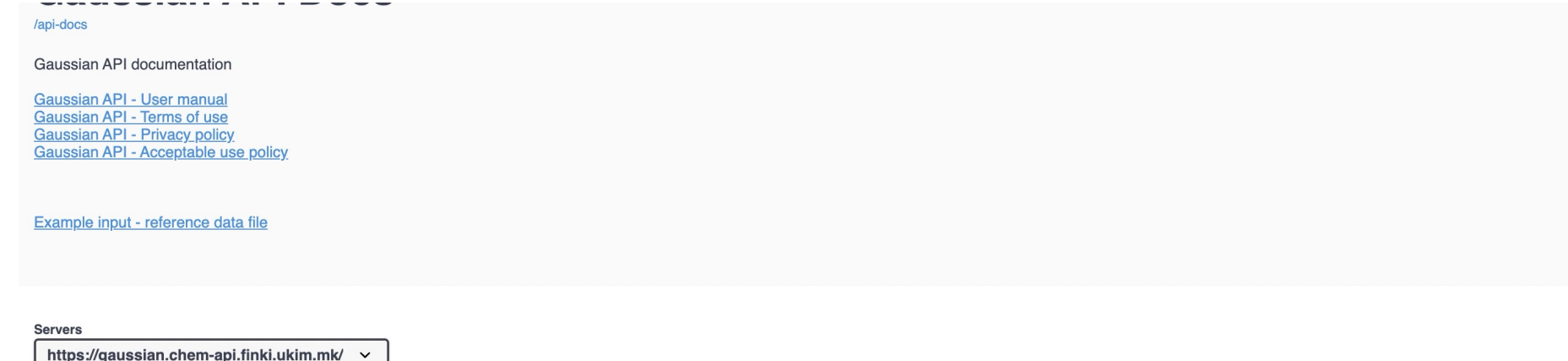

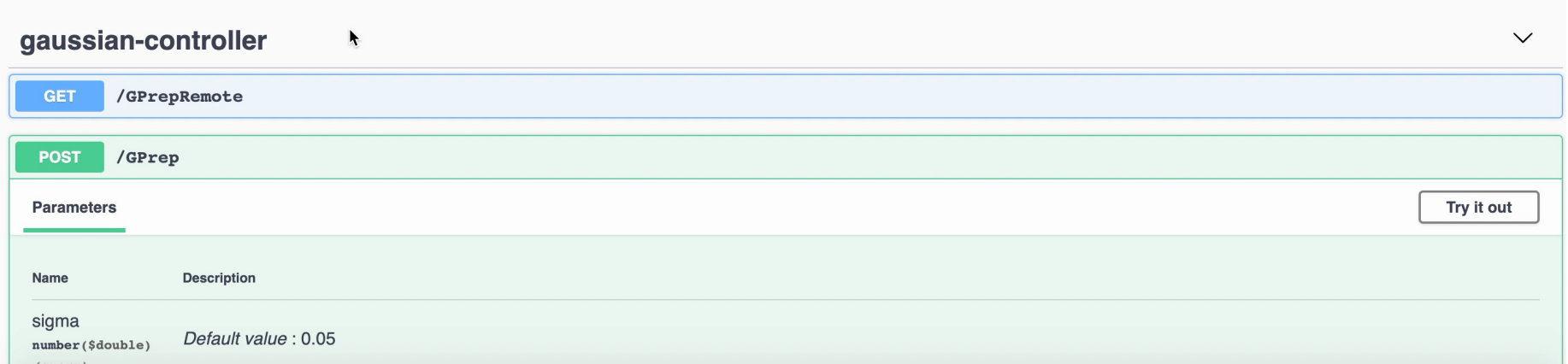

#### Service DEMO - GPrepRemote

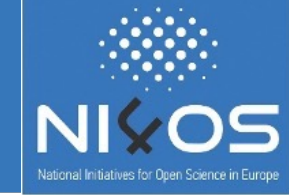

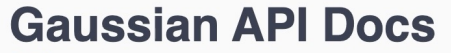

/api-docs

Gaussian API documentation

Gaussian API - User manual Gaussian API - Terms of use **Gaussian API - Privacy policy** Gaussian API - Acceptable use policy

Example input - reference data file

**Servers** 

https://gaussian.chem-api.finki.ukim.mk/ v

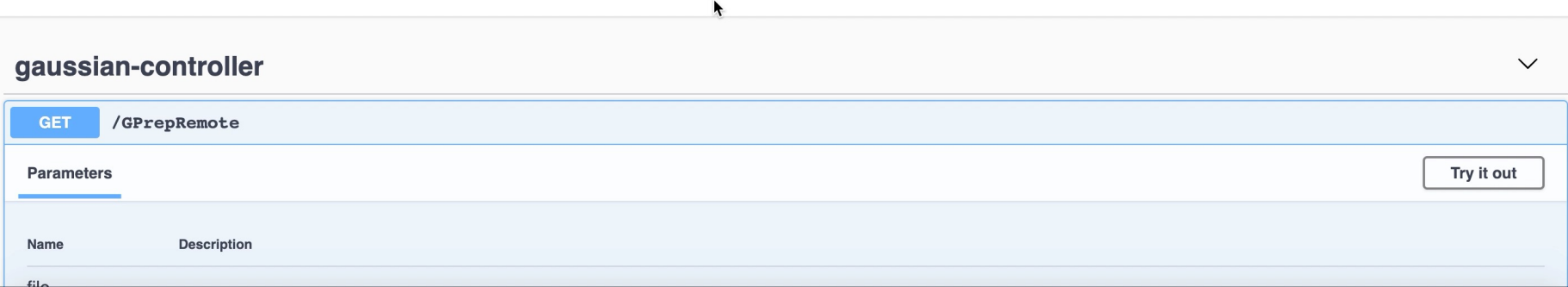

#### Cont[act](mailto:ljupcop@pmf.ukim.mk)

- Bojana Koteska
	- bojana.koteska@finki.ukim.mk
- Ljupco Pejov
	- ljupcop@pmf.ukim.mk
- Anastas Mishev
	- anastas.mishev@finki.ukim.mk

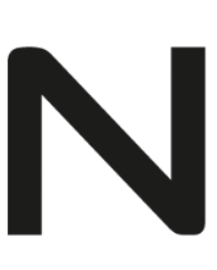